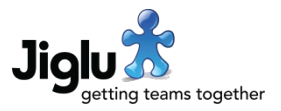

# For end users

#### Mentions, interactions and notifications

- Similar to many social networking sites, Jiglu now supports mentions:
	- You can refer to another user in the text of a contribution by using their username after an @ symbol, e.g. @johnsmith.
	- When entering a contribution, after typing @ and entering a first letter the system will suggest matching users. A user's username is also shown on their profile.
	- The contribution containing the mention will be tagged with the user's real name and the text of the mention will be linked to that user's profile.
	- The mention will be added to the mentioned user's *Notifications* activity stream (see below), a browser notification will optionally appear and all the contributions they were mentioned in each day will be listed in the daily summary newsletter.
- In the *My stream* sidebar section there is a new *Notifications* option. When selected this will show you
	- the contributions you have been mentioned in;
	- the discussion messages, instant messages, blog comments and status updates that are responses to one of your contributions;
	- new versions by other people of knowledge entries or blog posts that you have written.

Each time you visit the radar, you will see a count of how many notifications there were since your last visit.

- The *My activities* section on the radar, space home page and daily summary newsletter has been renamed to *My interactions*. On the radar, this now supports blog posts and comments as well as discussion messages and knowledge entries. Unlike before, interactions are only included when the response or update is from another user.
- Browser notifications are now given not only for tasks and interactions but for mentions too. The *Notifications* preferences page has been made clearer and allows each of these types of notification to be turned on or off.

### Contribution editor

- If you tried to publish a new version of a blog post or knowledge entry from the preview page but no changes had been made to it or it needed merging with a newer version then you would previously be returned to a blank editor form. The form is now correctly populated.
- If you changed the subject of a blog post or knowledge entry using the editor on the radar, the option to change its URL did not appear. This has been resolved and the operation is now identical to the editor within the group pages.
- If you try and upload an attachment larger than the maximum permitted size (currently 64 megabytes) then it will now be rejected before the transfer starts.

## Jiglu 11.2 Changes in the September 2018 release

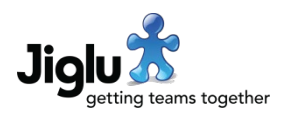

- Some improvements have been made in the processing of large attachments, which for certain file types could previously result in the upload timing out or errors occurring. An issue in correctly reporting network errors, which could also cause subsequent uploads to fail, has also been resolved.
- If you used an image, video or audio file inline in a contribution then the characters in the URL were previously not always correctly encoded. While this shouldn't have broken any links it did mean that some inline media incorrectly showed in the list of attachments.
- Some issues with non-ASCII characters in contributions have been resolved. These were also affecting the detection of whether a new version of a blog post or knowledge entry needed to be created.

### Blogs

- The blog home page now indicates beneath a post when you can continue reading additional text in the post with a link that takes you straight to the additional text.
- The blog home page and post index now show the number of comments for a post. The index is also now correctly ordered by the date the post was first published.

### Spaces

- When viewing a discussion message the number of responses is now shown underneath.
- When you view a tag if there is a knowledge entry with the same name as the tag then a link to it will be shown in the 'Related' sidebar section.
- When you upload a file using knowledge entry bulk file upload, the page will now give a link to the created entry.

## Other changes

- Emoticons like :-) and standard emoji shortcuts like :smile: are now supported for instant messages and status updates. To select other emoji use the picker on your operating system (on Windows 10 use Windows key and '.' together).
- On the radar, viewing the 'Everything' stream or updating it now clears those items from the counts of other subscribed groups. An error introduced in an earlier version broke this functionality. The count for a talk spaces is also now correctly cleared when viewed.
- When carrying out text searches the results are now always returned in order of how relevant they are with an option to instead change to date ordering.
- Tooltips for status updates and their responses are now always shown. Hovering over the link to the parent update now shows that update rather than giving an error message.
- You can now favourite or unfavourite knowledge entries or blog posts when viewing a version other than the current published one.
- The form to invite a single member to a blog or space, linked from the *Membership* section on their home pages, now functions correctly.
- The daily summary newsletter now includes new public groups and, if the user is permitted to view them, new users.

## Jiglu 11.2 Changes in the September 2018 release

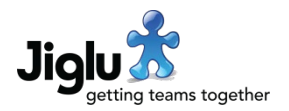

- HTML emails from the system have been brought closer in look to that of the web site and some minor styling issues have been resolved.
- An issue where logging on from the log on popup menu would sometimes take you to a bad URL has been fixed.
- Following current popular usage and most media style guides, the system now uses 'email' instead of 'e-mail'.
- A number of other minor issues have been fixed.

## For group administrators

- You can now choose to moderate all discussion messages that come from email or reject messages from email altogether. This can be configured with the new *Action to take if a message is from email* setting in the *Message workflow* settings page.
- Feeds set to download full content could previously stall once they hit the maximum number of items allowed for the source or group. This has now been resolved.

## For system administrators

### **Security**

- Changes to system-level permissions are now logged.
- Deactivating a user or changing their password now logs them off from all current sessions.
- A denial of service attack vector in a third-party library used to extract the text from PDFs, which could result in an infinite loop, has been resolved.